#### **Ladder rozhraní**

Ladder rozhraní zobrazuje nabídku a poptávku svisle pod sebou, což poskytuje mnohem lepší představu o pohybu kurzu nahoru nebo dolů. Toto rozhraní také poskytuje mnohem větší komfort při podávání, přesouvání nebo rušení sázek.

| Ы              |     | 21:20 Wolverhampton - 1m Hcap |     |                    |  |                 |      |    |                          |      |      | 李中X |                          |
|----------------|-----|-------------------------------|-----|--------------------|--|-----------------|------|----|--------------------------|------|------|-----|--------------------------|
| $9(12)$ Iguacu |     |                               | 10  | S                  |  | 8 (1) Haroldini | 10   | S  | 3 (13) Hits Only         | 10 S |      |     |                          |
|                |     | 5.4                           | 81% | $\hat{\mathbf{z}}$ |  | 70%             | 10.0 |    | $\hat{\mathbf{z}}$       | 62%  | 12.0 |     | $\hat{\mathbf{z}}$       |
|                |     | 5.6                           | 539 | $\sim$             |  |                 | 11.5 | 12 | $\overline{\phantom{0}}$ |      | 13.5 | 14  | $\overline{\phantom{0}}$ |
|                |     | 5.5                           | 279 |                    |  |                 | 11.0 | 72 |                          |      | 13.0 |     |                          |
|                |     | 5.4                           | 301 |                    |  |                 | 10.5 | 49 |                          |      | 12.5 | 28  |                          |
| <b>HILLING</b> | 45  | 5.3                           |     |                    |  | 211             | 10.0 |    |                          | 27   | 12.0 |     |                          |
|                | 187 | 5.2                           |     |                    |  | 90              | 9.8  |    |                          | 30   | 11.5 |     |                          |
|                | 37  | 5.1                           |     | $\checkmark$       |  | 9               | 9.6  |    | $\checkmark$             | 23   | 11.0 |     | $\overline{\phantom{0}}$ |
|                | 283 | 5.0                           |     | ⋓                  |  | 3               | 9.4. |    | ×                        | 21   | 10.5 |     | $\overline{\mathbf{v}}$  |
|                | 72  | 4.9                           |     | ¥                  |  | 48              | 9.2  |    | ¥                        | 32   | 10.0 |     | ×                        |

*Ladder rozhraní s otevřeným koňským dostihem a zobrazující tři koně*

Přestože je Ladder velmi jednoduše rozvržen, je zde zobrazeno velké množství informací. Informace se mohou lehce lišit v závislosti na typu trhu, který je otevřený. Například při otevřeném fotbalovém zápase se nebudou zobrazovat dresy žokejů, atd. Zobrazené informace také závisí na zvoleném nastavení.

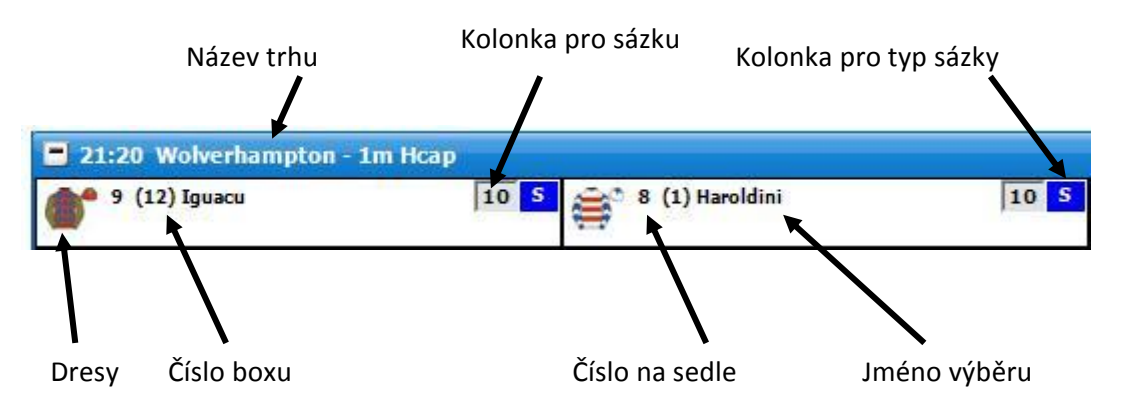

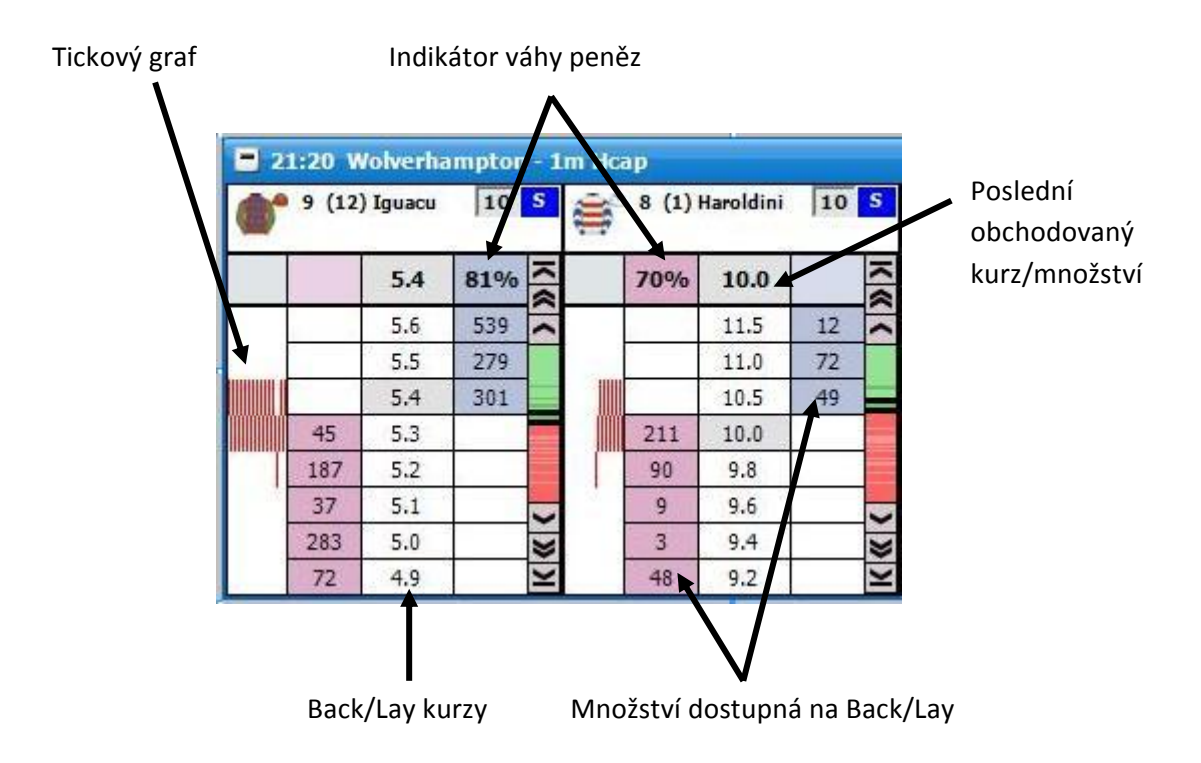

Pro vycentrování Ladderu klikněte levým tlačítkem na sloupec s kurzem.

#### **Kurzový sloupec**

Vpravo od každého výběru se nachází kurzový sloupec, který představuje celý rozsah kurzů od 1.01 do 1000. Zelená reprezentuje Back kurzy a červená reprezentuje Lay kurzy. Pokud je mezi Back a Lay kurzy mezera, je vybarvena bílou barvou. Tmavěji vybarvená zelená a červená místa představují, kde se nachází na Back a Lay stranách konkrétní sázky. Poslední obchodovaný kurz se vždy na kurzovém sloupci zvýrazní žlutou barvou, a to i přesto, že je v "LTP – typ blikání" zvolena jiná varianta.

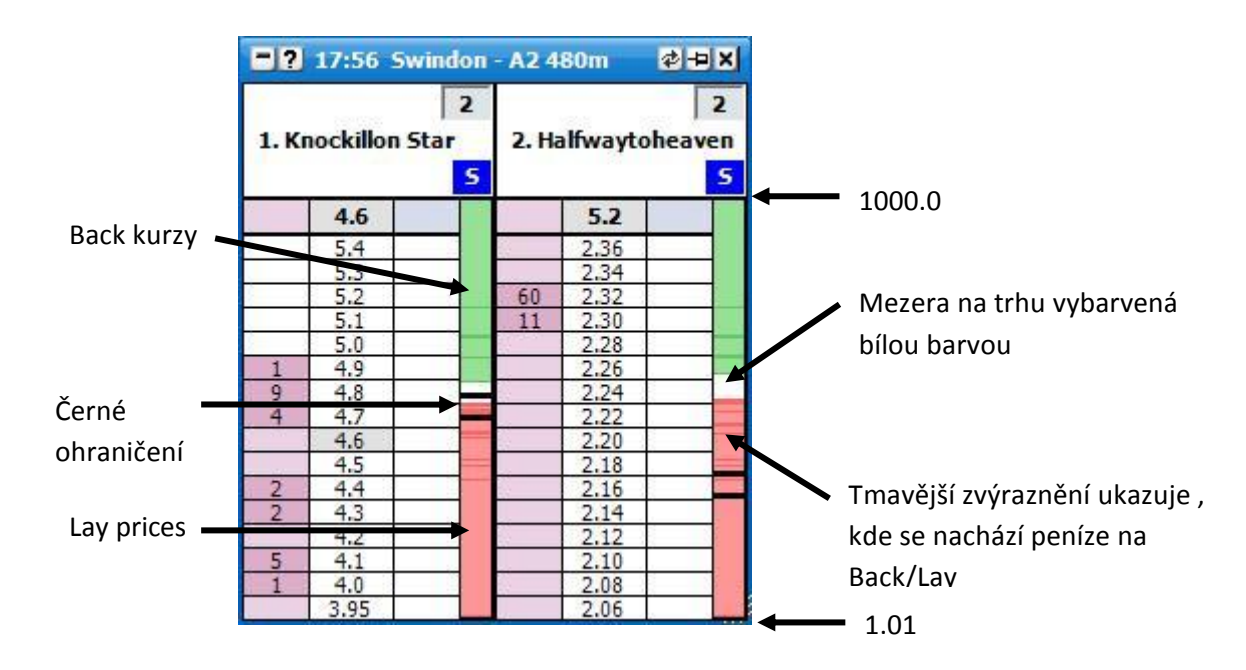

Černé ohraničení představuje rozsah kurzů, které jsou aktuálně pro daný výběr v Ladderu zobrazeny. Pokud kliknete a podržíte tlačítko myši v tomto černém ohraničení, můžete se v kurzovém sloupci pohybovat, kam chcete. Naopak pokud kliknete kamkoliv mimo černé ohraničení, Ladder se vycentruje ve zvoleném rozsahu kurzů.

#### **Podání sázky**

Pro podání sázky klikněte na dostupné množství peněz na Back/Lay straně v kurzu, ve kterém chcete zvolený výběr Backnout nebo Laynout. Strana, na kterou je třeba kliknout, závisí na způsobu nastavení Ladderu (Market Make nebo Market Take).

Velikost sázky může být jednoduše a rychle změněna vepsáním jiné sázky do kolonky pro sázku. Pro změnu sázky se nemusí do kolonky klikat, protože se to automaticky stane pro Ladder, nad kterým máte aktuálně kurzor myši. Tím se automaticky kolonka pro sázku zvýrazní modrou barvou jako na obrázku níže:

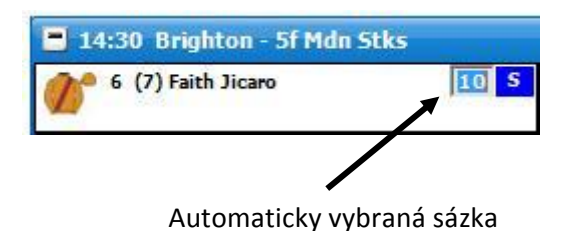

Pokud si přejete sázku vybrat z menu pro sázky, klikněte pravým tlačítkem na kolonku pro sázky a zobrazí se vám nabídka s přednastavenými sázkami. Pro více informací o menu se sázkami si přečtěte sekci nápovědy "Kde jsou tlačítka se sázkami". Když si vybíráte v Ladder rozhraní sázku ze sázkového menu, levé kliknutí zvolí sázku jen pro aktuální Ladder, pravé kliknutí zvolí tuto sázku pro všechny Laddery.

Při používání sázkového menu v Ladder rozhraní je k dispozici další varianta - Bank %, která vám umožňuje použít přednastavenou část vašeho banku jako sázku. Například pokud máte bank £200 a zvolíte Bank % > 15%, vaše sázka bude £30.

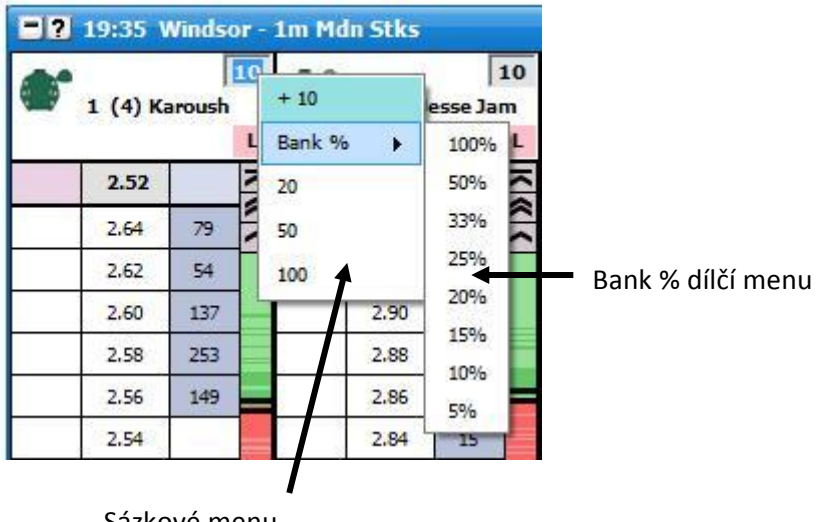

Sázkové menu

Další možnost, jak umístit sázku, je kliknout pravým tlačítkem na Back/Lay políčko v požadovaném kurzu a následně ze sázkového menu vybrat sázku, kterou chcete podat. Typ sázkového menu bude záviset na typu sázky, kterou jste pro Ladder zvolili.

|              |     | <b>B 2</b> 18:00 Nottingham - 1m1f Claim Stks |            |               |                |                     |                |                     |            |  |  |  |  |
|--------------|-----|-----------------------------------------------|------------|---------------|----------------|---------------------|----------------|---------------------|------------|--|--|--|--|
|              |     | 5<br>2 (1) Equipe De N<br>L                   |            |               | Ш              | 4 (2) Cornish Castl |                | $\overline{2}$<br>L | "Typ sázky |  |  |  |  |
|              |     | 2.64                                          |            | $\frac{1}{2}$ | 7.1            | 4.3                 |                | $\frac{1}{2}$       |            |  |  |  |  |
|              |     | 2.72                                          | 70         | ∼             |                | 4.8                 | 5              |                     |            |  |  |  |  |
|              |     | 2.70                                          | 733        |               |                | 4.7                 | 252            |                     |            |  |  |  |  |
|              |     | 2.68                                          | 68         |               |                | 4.6                 | $\overline{2}$ |                     |            |  |  |  |  |
|              |     | 2.66                                          | 22         |               |                | 4.5                 | 14             |                     |            |  |  |  |  |
|              | 88  | 2.64                                          |            |               |                | 4,4                 | 29             |                     |            |  |  |  |  |
|              | 73  | 2.62                                          | 5(1.51)    |               | 90             | 4.3                 |                |                     |            |  |  |  |  |
|              | 394 | 2.60                                          | 10 {3.03}  |               | 232            | 4.2                 |                |                     |            |  |  |  |  |
|              | 50  | 2.59                                          | 20 {6.06}  |               | $\overline{2}$ | 4.1                 |                |                     |            |  |  |  |  |
| Sázkové menu | 22  | 2.56                                          | 50 {15.15} |               | 87             | 4.0                 |                |                     |            |  |  |  |  |
|              | 42  | 2.54                                          | 100 {30.3} |               | 207            | 3.95                |                | $\frac{1}{8}$       |            |  |  |  |  |
|              |     | 2.52                                          |            |               | 30             | 3.90                |                |                     |            |  |  |  |  |

*Ladder rozhraní se zobrazeným sázkovým menu a zvoleným typem sázky Riziko*

Pokud je jako typ sázky zvoleno **Sázka**, sázkové menu zobrazuje velikost sázky, která bude podána.

Pokud je jako typ sázky zvoleno **Riziko**, sázkové menu zobrazuje riziko, které budete podstupovat a v závorkách částku, která je pro každý kurz vypočítána tak, aby zvolenému riziku odpovídala. Například pokud zvolíte Riziko 100, tak na kurzu 4.3 podáte sázku £30.3, a riziko bude tedy £100.

Pokud je jako typ sázky zvoleno **Tick profit**, sázkové menu zobrazuje zisk na jeden tick a poté v závorkách sázku, která bude podána.

Pokud je jako typ sázky zvoleno **Book profit**, sázkové menu zobrazuje hedgovaný zisk na jeden tick a poté v závorkách sázku, která bude podána.

#### **Typy sázek**

Pro zobrazení menu klikněte na kolonku pro typ sázky a zvolte si typ sázky, který chcete používat. Levým kliknutím se typ sázky změní jen pro zvolený Ladder, pravým kliknutím se nastaví pro všechny Laddery. Pro širší vysvětlení tohoto menu si prosím přečtěte sekci nápovědy "Sázky a nástroje".

| <b>E 2</b> 18:10 Wolverhampton - 6f Hcap £23,800 |                      |     |    |     |   |    |                    |  |  |  |  |  |
|--------------------------------------------------|----------------------|-----|----|-----|---|----|--------------------|--|--|--|--|--|
|                                                  | () 9 (7) Young Simon |     |    | 200 | S |    | 4 (12) Mr Skipit   |  |  |  |  |  |
|                                                  |                      |     |    |     |   | S. | Sázka              |  |  |  |  |  |
|                                                  | 2.5                  | 4.5 |    |     |   |    | Riziko             |  |  |  |  |  |
|                                                  |                      | 6.6 |    |     |   |    | <b>Tick profit</b> |  |  |  |  |  |
|                                                  |                      | 6.4 |    |     |   | в  | Book profit        |  |  |  |  |  |
|                                                  |                      | 6.2 | 30 |     |   | P  | Výplata            |  |  |  |  |  |
|                                                  |                      |     |    |     |   |    |                    |  |  |  |  |  |
|                                                  |                      |     |    |     |   |    |                    |  |  |  |  |  |

Menu pro typ sázky

#### **Tlačítka Sázek**

Tlačítka sázek je možné nastavit jako rychlý způsob pro zvolení částky pro sázku. Tlačítka sázek mohou být umístěna nad Ladderem, pod Ladderem, nebo mohou být vypnuta. Počet tlačítek závisí na šířce vašeho Ladderu, velikosti písma, kterou jste pro tlačítka zvolili, a hodnotách, které jste do tlačítek zadali. Pro tlačítka jsou dva možné režimy – "Stejný typ sázky" nebo "Volitelné typy".

| 日本日本<br><b>B 2</b> 13:10 Ffos Las - 2m Nov Hrd £6,148 |       |     |           |                     |                |   |  |                                                                              |                |     |  |                        |      |  |    |
|-------------------------------------------------------|-------|-----|-----------|---------------------|----------------|---|--|------------------------------------------------------------------------------|----------------|-----|--|------------------------|------|--|----|
| 10<br>1 Get Me Out Of                                 |       |     |           | 200<br>6 Pure Faith |                |   |  |                                                                              | 3 Alesandro Ma | 2.5 |  | 2 Walamo               | 0.75 |  |    |
| s                                                     |       |     |           |                     |                |   |  |                                                                              |                |     |  |                        |      |  | B. |
| 100<br>10<br>25.<br>75.<br>20<br>50                   |       |     | 50<br>100 |                     | 150 200 250    |   |  | $\left  0.5 \right  1 \right  1.5 \left  2 \right  2.5 \left  3 \right  3.5$ |                |     |  | $0.25$ 0.5 0.75 1 1.25 |      |  |    |
|                                                       | 1.52  | 5.1 |           | 1.2                 | 5.4            |   |  |                                                                              | 12.0           | 2.6 |  | 4.4                    | 15.0 |  |    |
|                                                       | 1.66  |     |           |                     | 8.0            | ∼ |  |                                                                              | 20             |     |  |                        | 26   |  |    |
|                                                       | 1.65  | 36  |           |                     | 7.8            |   |  |                                                                              | 19.5           |     |  |                        | 25   |  |    |
|                                                       | 1.64  |     |           |                     | 7.6            |   |  |                                                                              | 19.0           |     |  |                        | 24   |  |    |
|                                                       | 1.63  |     |           |                     | 7.4            |   |  |                                                                              | 18.5           |     |  |                        | 23   |  |    |
|                                                       | 1.62  | 46  |           |                     | 7.2            |   |  |                                                                              | 18.0           |     |  |                        | 22   |  |    |
|                                                       | 4.74. |     |           |                     | $\overline{z}$ |   |  |                                                                              | $-1$           |     |  |                        | COL. |  |    |

*Ladder rozhraní s tlačítky sázek a v režimu Stejný typ sázky*

V režimu "Stejný typ sázky" mohou být tlačítka pro různé typy sázek různá. Například na obrázku nahoře jsou zvoleny jiné hodnoty pro typ sázky Riziko nebo Tick profit.

|                 | $ \in$ $\mathbb{Z}$ $\in$ $\mathbb{Z}$<br><b>Q</b> 13:10 Ffos Las - 2m Nov Hrd £6,158 |          |    |     |                 |     |    |    |                |     |                           |           |      |               |  |
|-----------------|---------------------------------------------------------------------------------------|----------|----|-----|-----------------|-----|----|----|----------------|-----|---------------------------|-----------|------|---------------|--|
|                 |                                                                                       |          | 10 |     |                 | 200 |    |    |                | 2.5 |                           |           |      | 0.75          |  |
| 1 Get Me Out Of |                                                                                       |          |    |     | 6 Pure Faith    |     |    |    | 3 Alesandro Ma |     | $\ddot{\bullet}$ 2 Walamo |           |      |               |  |
| s               |                                                                                       |          |    |     |                 |     |    |    |                |     |                           |           |      | B.            |  |
| 10              | 200                                                                                   | 2.5 0.75 | 20 |     | 10 200 2.5 0.75 |     | 20 | 10 | $200$ 2.5 0.75 |     | 20                        | 10<br>200 |      | $2.5$ 0.75 20 |  |
|                 | 1.51                                                                                  | 10.5     |    | 1.2 | 5.4             |     |    |    | 12.0           | 2.6 |                           | 4.4       | 15.0 |               |  |
|                 | 1.66                                                                                  |          |    |     | 8.0             |     |    |    | 20             |     |                           |           | 26   |               |  |
|                 | 1.65                                                                                  | 36       |    |     | 7.8             |     |    |    | 19.5           |     |                           |           | 25   |               |  |
|                 | 1.64                                                                                  |          |    |     | 7.6             |     |    |    | 19.0           |     |                           |           | 24   |               |  |
|                 | 1.63                                                                                  |          |    |     | 7.4             |     |    |    | 18.5           |     |                           |           | 23   |               |  |
|                 | 1.62                                                                                  | 46       |    |     | 7.2             |     |    |    | 18.0           |     |                           |           | 22   |               |  |

*Ladder rozhraní s tlačítky sázek a v režimu Volitelné typy*

V režimu "Volitelné typy" se dá nastavit jedna sada částek pro všechny typy sázek, přičemž každé tlačítko může být přiřazeno různému typu sázky a nastaveno na požadovanou hodnotu.

Pro změnu sázky k aktuálnímu Ladderu vepište do kolonky pro sázku požadovanou částku, klikněte pravým tlačítkem na tlačítko, které chcete změnit, a poté levým tlačítkem klikněte na zvolenou sázku.

Pro změnu sázky ve všech Ladderech vepište do kolonky pro sázku požadovanou částku, klikněte pravým tlačítkem na tlačítko, které chcete změnit, a poté pravým tlačítkem klikněte na zvolenou sázku.

#### **Změna kurzu u neuzavřené sázky**

Pro změnu pozice sázky na Ladderu na tuto sázku klikněte a tlačítko myši držte stisknuté. Poté posunutím nahoru nebo dolů tuto sázku přesuňte na požadovaný kurz; ukazatel se při tomto přesouvání změní z "ruky" na křížek. Jakmile jste sázku přesunuli na požadovaný kurz, pusťte tlačítko myši a sázka bude na novém kurzu znovu podána.

Pokud se vaše rozhodnutí o změně kurzu změní ještě před puštěním tlačítka myši, můžete ukazatel přesunout kamkoliv mimo sloupec a křížek se změní na ukazatel "Nelze provést". Pokud poté tlačítko myši pustíte, sázka zůstane na nezměněném místě.

Pokud máte sázku zvolenou a tlačítko myši pustíte na místě současného kurzu sázky, tato sázka se zruší.

#### **Zrušení neuzavřené sázky**

Pro zrušení sázky na ni klikněte. Pokud máte na jednom kurzu umístěno více neuzavřených sázek, zrušení těchto sázek jedním nebo dvěma kliknutími závisí na zvoleném nastavení "Zrušit všechny sázky na kurzu.." v menu zobrazeném pravým kliknutím.

#### **Zrušení všech neuzavřených sázek**

Pro rychlé zrušení všech sázek klikněte na hlavičky příslušných sloupců. {Bude zobrazen kurzor "ruky".}

Kliknutí na hlavičku sloupce s kurzem zruší všechny sázky. Kliknutí na hlavičku Back sázek nebo Back sloupce zruší všechny Back sázky. Kliknutí na hlavičku Lay sázek nebo Lay sloupce zruší všechny Lay sázky.

Další možností je kliknout pravým tlačítkem na sloupec "Zobrazení sázek" a zvolit následující:

- Zrušit všechny Back sázky
- Zrušit všechny Lay sázky
- Zrušit všechny sázky

Levé kliknutí na tyto volby v menu zruší sázky pro daný výběr. Pravé kliknutí zruší sázky pro celý trh.

#### **Změna typu setrvání sázky**

Máte možnost změnit typ setrvání sázky { Zrušit, Ponechat, Vzít VK } neuzavřených sázek kliknutím pravým tlačítkem na sázku ve sloupci "Zobrazení sázek" a zvolením některé z následujících možností:

- Na živou zrušit
- Na živou ponechat
- Na živou vzít VK

Levým kliknutím zvolíte typ setrvání u sázky (sázek), na které jste kliknuli při otevírání tohoto menu. Pravým kliknutím změníte typ setrvání u této a u všech ostatních sázek pro daný výběr. { Příklad: Pokud jste kliknuli na sázku v kurzu 2.40 a je to Lay sázka, pravé kliknutí nastaví typ setrvání pro všechny Lay sázky na tomto výběru. }

Druhá sada menu je přístupna při kliknutí pravým tlačítkem na sloupec se sázkami. Jsou to:

- Vše na živou zrušit
- Vše na živou ponechat
- Vše na živou vzít VK

Levé kliknutí na volbu v menu nastaví typ setrvání pro všechny sázky na tomto výběru. Pravé kliknutí nastaví typ setrvání sázky pro všechny sázky v celém trhu.

#### **Zisk & Ztráta**

Vaše aktuální pozice pro každý výběr, pokud by vyhrál, je zobrazena v hlavičce Ladderu. Pokud se jedná o zisk, je pozice vybarvena zeleně, pokud o ztrátu, je vybarvena červeně.

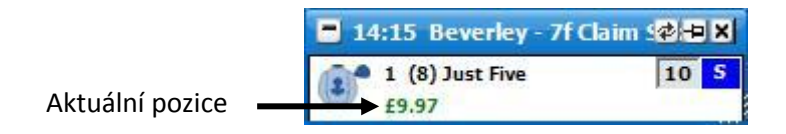

V trzích Na umístění bude zisk ukazovat situaci, když výběr vyhraje/prohraje.

#### **Hedgování**

Pro hedgování pozice na výběru můžete kliknout na tlačítko Hedge v hlavičce Ladderu. Poté bude vaše pozice **hedgována** v aktuálně dostupných kurzech. Jakmile je jednou pozice **hedgována,** změní se text tlačítka z **tučného** na netučné.

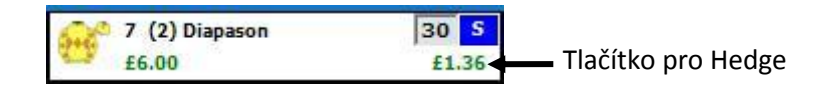

Další způsob, jak **hedgovat** pozici, je kliknout na kurz, kterým chcete hedgovat, ve sloupci Zisk/Ztráta, pokud je funkce Zisk/Ztráta nastavena na "**Hedgovaný** zisk". Stejně tak pokud je Zisk/Ztráta nastavena na "Zisk na výběru", můžete kliknutím na požadovaný kurz uzavřít pozici pro daný výběr (pro daný Ladder).

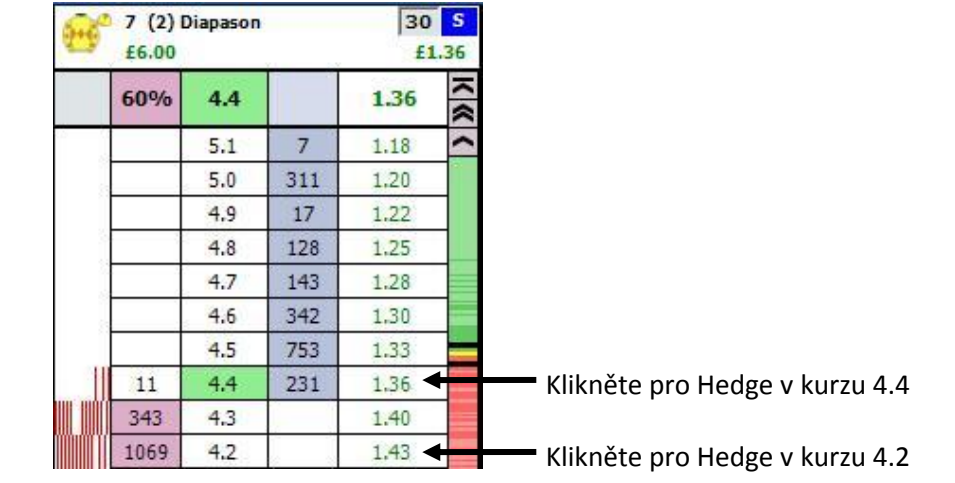

*Hlavička Ladderu zobrazující sloupec s hedgovaným ziskem*

Třetí možnost, jak uzavřít pozici, je kliknout pravým tlačítkem na kurz, ve kterém chcete pozici uzavřít, a zobrazí se vám menu se sázkami. V menu jsou tři možnosti pro uzavření pozice.

První možnost je hedgovaná pozice. Na obrázku níže je vidět, že uzavření pozice na kurzu 2.22 by znamenalo hedgovanou ztrátu -0,36, protože pozadí je červené. Pokud by se jednalo o zisk, pozadí by bylo zelené.

Druhá možnost, která má šedé pozadí, ukazuje "Net pozici". Na příkladu níže byla uzavřena £10 Back sázka a £5 Lay sázka, takže Net pozice je £5.

Třetí možnost, která má světle modré pozadí, zobrazuje Net pozici, jež bere v potaz všechny neuzavřené sázky na aktuální straně zvoleného výběru. Toto tlačítko se zobrazuje jen tehdy, pokud existuje Net pozice a jsou na výběru neuzavřené sázky. Na příkladu níže byla uzavřena £10 Back sázka a £5 Lay sázka, a zároveň je v trhu další neuzavřená £3 Lay sázka (na obrázku není vidět), takže Net pozice s neuzavřenými sázkami je £2.

Levým kliknutím na jednu z těchto tří možností se umístí příslušná sázka. Pravým kliknutím se nejprve zruší všechny neuzavřené sázky na tomto výběru a poté se umístí příslušné sázky.

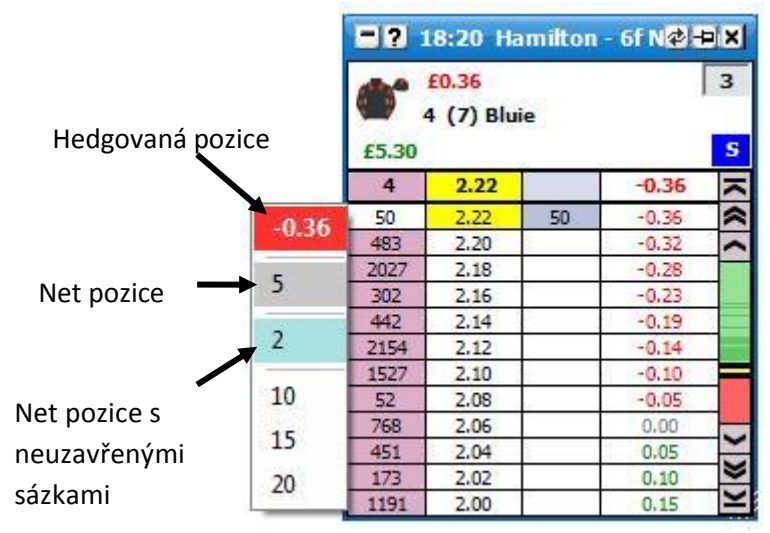

#### **Přepínání výběrů**

Pro přepnutí aktuálně zobrazeného výběru klikněte na jméno tohoto výběru levým tlačítkem a zobrazí se vám menu jako na obrázku níže. Jednoduše klikněte na požadovaný výběr a ten se následně zobrazí ve zvoleném Ladderu.

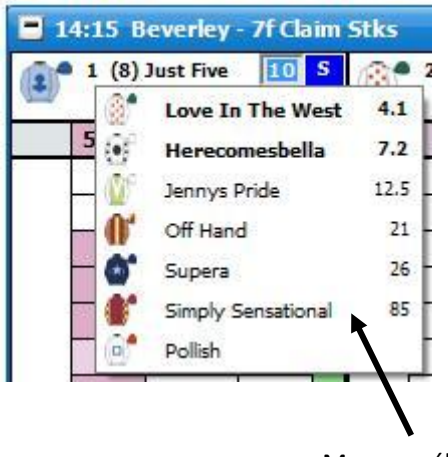

Menu s výběry

#### **Volby v menu**

Ladder rozhraní je možno nastavit podle potřeb každého jedince a menu zobrazené pravým kliknutím poskytuje obrovské množství různých nastavení. Menu se zobrazí po kliknutí pravým tlačítkem na hlavičku Ladderu. {Poznámka: Některé volby v menu jsou globální a ovlivňují nastavení jak pro Ladder, tak pro Grid. Tato menu jsou zvýrazněna **modře**.}

- **Zavřít trh** zavře aktuální otevřený trh.  $\bullet$
- **Zavřít všechny trhy** zavře všechny trhy (zobrazeno, jen pokud je otevřeno 2 a více trhů).
- **Zobrazit Grid** zobrazí Grid.
- **Specifické menu trhu** umožňuje přejít na dílčí trh. Pokud kliknete na trh levým  $\bullet$ tlačítkem, aktuální trh se zavře a otevře se nově zvolený. Pokud kliknete na trh pravým tlačítkem, aktuální trh zůstane otevřený a otevře se trh další.
- $\bullet$ **Další dostihy** – umožňuje přejít na nadcházející koňský/chrtí dostih. Pokud kliknete na dostih levým tlačítkem, aktuální dostih se zavře a otevře se nově zvolený. Pokud kliknete na dostih pravým tlačítkem, aktuální dostih zůstane otevřený a otevře se dostih další.
- **Řazení** umožňuje vám seřadit Laddery podle:  $\bullet$ 
	- **Betfair** stejné řazení, které je zobrazeno na stránkách Betfairu.  $\bullet$
	- **Kurz** aktuálního Back kurzu.
	- **Abecedně** podle abecedy.
	- **Objem** množství peněz uzavřených na každém výběru.
	- **Startovní číslo** podle startovního čísla.
	- **Číslo boxu** čísla boxu.

Pokud kliknete na požadovaný typ řazení levým tlačítkem, budou se výběry řadit vzestupně, pokud pravým tlačítkem, budou se řadit sestupně.

- **Centrovat všechny Laddery** vycentruje všechny Laddery.
- **Hedgovat celý trh** hedguje vaše otevřené pozice na celém trhu v aktuálních  $\bullet$ dostupných kurzech tak, aby zisk nebo ztráta byly stejné, ať už událost dopadne jakkoliv.
- $\bullet$ **Automatické centrování** – vypne/zapne automatické centrování Ladderů, když kurz nějakého výběru klesne nebo stoupne za zobrazitelnou část Ladderu. Tato funkce nefunguje na Ladder, ve kterém máte kurzor myši.
- **Zobrazit zobchodované** vypne/zapne sloupec s množstvím zobchodovaných peněz  $\bullet$

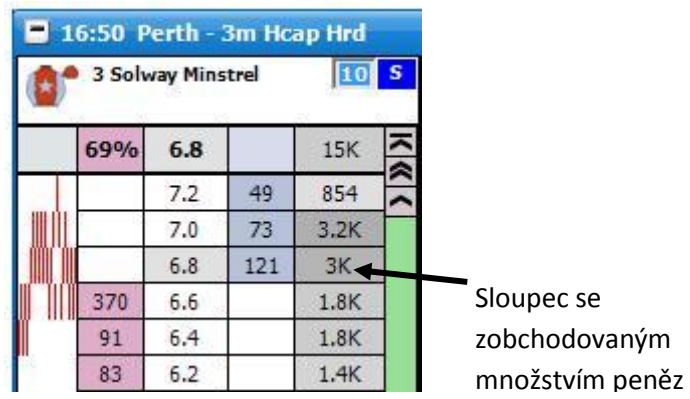

 $\bullet$ **Zobrazit co kdyby** – zapne/vypne funkci "Co kdyby". Tato funkce zobrazuje, co by se stalo, pokud by vaše neumístěná sázka byla uzavřena. Na obrázku níže je zobrazena situace, která by nastala, kdybyste podali £10 Lay sázku v kurzu 4,8 na výběr Englishtown.

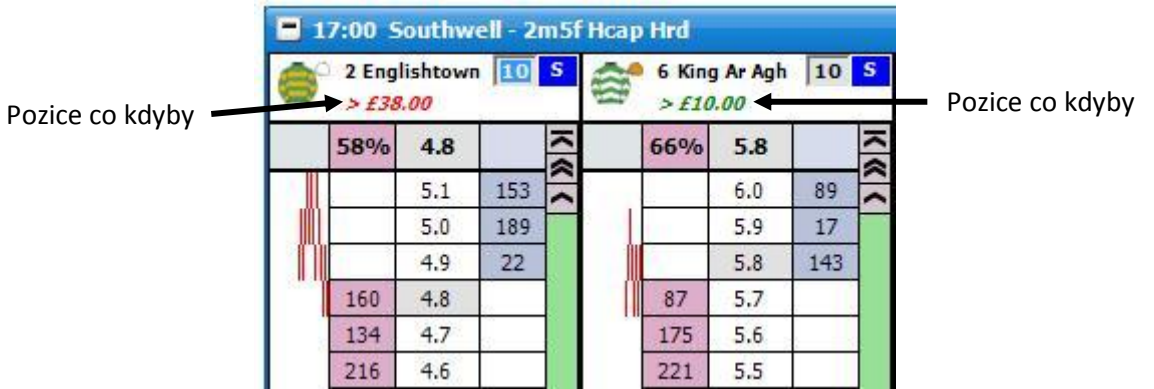

- **Použít globální řazení** pokud je zapnuto, přepínání výběrů v Ladderu bude aktualizovat Grid a ostatní části programu do stejného pořadí jako v Ladderu. Pokud je vypnuto, přepínání výběrů v Ladderu bude nezávislé na Gridu a ostatních částech programu.
- **Aktivace primárního trhu.**. určuje akci, která je potřebná, aby se stal trh primárním. { Primární trh je zobrazen v hlavičce Hlavního okna. }
	- $\bullet$ **Myší na výběru –** primární trh je ten, nad kterým je kurzor myši v Gridu i Ladderu.
	- **Kliknutím na hlavičku –** primární trh je ten, u kterého kliknete na hlavičku (název trhu) v Gridu nebo Ladderu.

# **Pokročilé sázení**

- **Posouvat sázku jedním kliknutím** pokud je zapnuto, umožňuje vám posouvat sázky jedním kliknutím namísto chytnutí a táhnutí. Je dobré vědět, že i když je tato funkce zapnuta, bude fungovat jen pokud:
	- **1.** Je jen jedna sázka ve sloupci pro sázky na tomto výběru.
	- **2.** Všechny neuzavřené sázky na tento výběr jsou na stejném kurzu.
- **Chytni & táhni chování sázky** určuje chování programu při posouvání sázek na Ladderu pomocí chytnutí a táhnutí.
	- **The Toy** při chytnutí a táhnutí se sázka zruší, pokud kurzor nakonec zůstane na původním kurzu.
	- $\bullet$ **BetDevil** – stejné jako výše, ale sázka se nezruší, pokud kurzor zůstane na původním kurzu.
- **Chytni & táhni u hedge sázky** určuje chování programu, když se mění kurz hedge sázky pomocí chytnutí a táhnutí na Ladderu.
	- $\bullet$ **Změnit kurz** – pouze změní kurz. Velikost sázky zůstane stejná.
	- **Zrušit sázky a hedgovat** zruší sázku na aktuálním kurzu a znovu hedguje na  $\bullet$ kurzu novém.
- **Zrušit všechny sázky na kurzu..** nastavuje, jak se bude rušit více sázek na stejném kurzu.
	- **Jedním kliknutím** jedno kliknutí zruší všechny sázky na stejném kurzu.
	- $\bullet$ **Dvojím kliknutím** – pro zrušení všech sázek na stejném kurzu budete muset kliknout dvakrát. To vám umožňuje rušit jednotlivé sázky na stejném kurzu pomocí jednoho kliknutí. Při rušení jednotlivých sázek se budou nejprve rušit ty nejpozději umístěné.
- **Podání sázky**  nastavuje, jak jsou sázky podávány při kliknutí na Ladder.
	- **Market Make:**

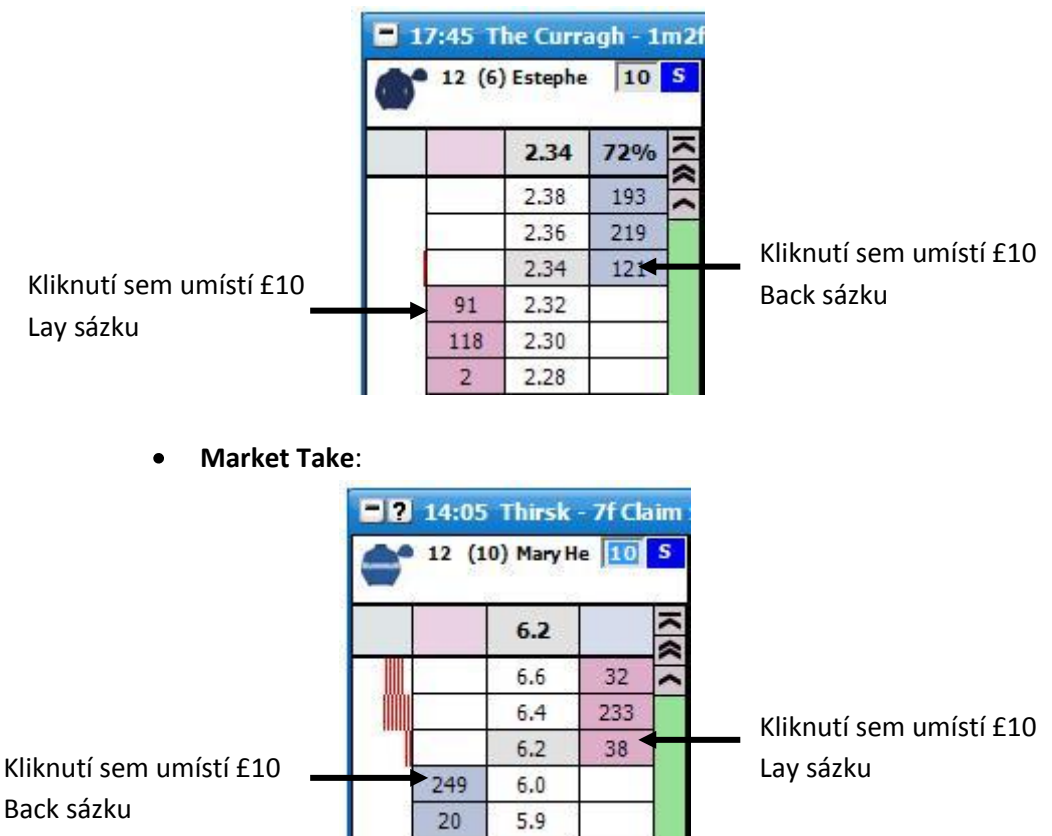

**Hedgování trhu** – definuje rušení sázky při hedgování celého trhu.

 $5.8$ 

62

- $\bullet$ **Pouze hedgovat** – když hedguje, všechny ostatní sázky v trhu nebudou zrušeny.
- **Zrušit sázky a hedgovat** když hedguje, všechny ostatní sázky v trhu budou nejprve zrušeny a potom bude vaše pozice hedgována.
- **Hedgování výběru**  definuje rušení sázky při hedgování jednotlivých výběrů.
	- **Pouze hedgovat** když hedguje, všechny ostatní sázky na daném výběru  $\bullet$ nebudou zrušeny.
	- $\bullet$ **Zrušit sázky a hedgovat** – když hedguje, všechny ostatní sázky na daném výběru budou nejprve zrušeny a potom bude vaše pozice hedgována.
- **Typ setrvání sázky** nastavuje základní typ setrvání pro nové sázky. Změní se tím nastavení pro základní typ setrvání sázky v Gridu, Ladderu i okně "Podat sázky":
	- $\bullet$ **Zrušit** – neuzavřená sázka se při přechodu na živou zruší.
	- **Ponechat** neuzavřená sázka při přechodu na živou zůstane.
	- **Vzít VK** neuzavřená sázka se při přechodu na živou uzavře ve Výchozím  $\bullet$ kurzu Betfair.
- **Podávání sázek více kliknutími –** nastavuje chování aplikace při podávání sázek více  $\bullet$ kliknutími v Ladderu i Gridu. Z bezpečnostních důvodů je v základním nastavení vypnuto umístění další sázky.
	- **Podat další sázku** bude podána další sázka.
	- **Nedělat nic** neprovede se žádná akce.
- **Nulová Net sázka** nastavuje chování funkce "NET", když je Net pozice nula:
	- **Nedělat nic** NET zůstane v kolonce pro sázku.  $\bullet$
	- **Předchozí sázka** kolonka pro sázku se automaticky přepne na sázku, která byla použita před zvolením NET.
- $\bullet$ **Typ tlačítek pro sázky** – nastaví typ tlačítek pro sázky.
	- $\bullet$ **Stejný typ sázky –** tlačítka pro různé typy sázek různá. Viz výše.
	- **Volitelné typy –** jedna sada částek pro všechny typy sázek. Viz výše.

## **Nastavení:** *{Vizuální}*

- **Centrovat Laddery při živé** pokud je zapnuto, Laddery se budou automaticky  $\bullet$ centrovat při přechodu na živou.
- **Zaokrouhlovat sázky** pokud je zapnuto, sázky v Ladderu jsou zaokrouhlovány na nejbližší celé číslo. Například £1,72 bude zobrazeno jako £2.
- **Navigační tlačítka** vypne/zapne navigační tlačítka.

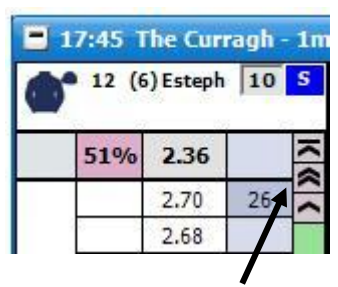

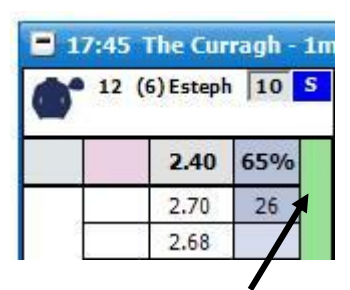

Zapnutá navigační tlačítka Vypnutá navigační tlačítka

**Úplné vybarvení** – zapne/vypne úplné podbarvení Back a Lay.

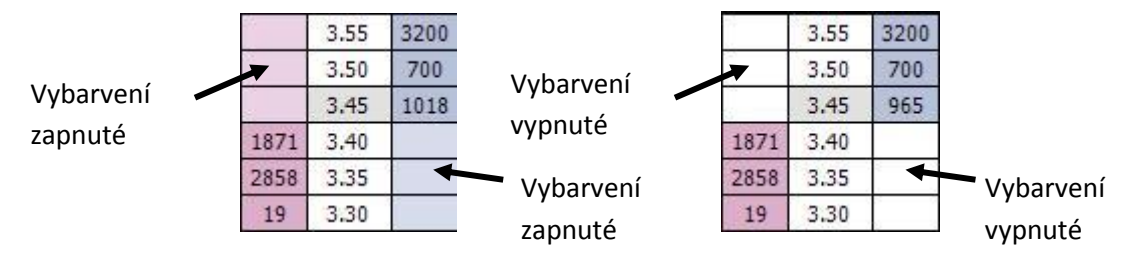

- **Klávesové zkratky** zapne/vypne klávesové zkratky pro Ladder rozhraní.
	- o **<Mezerník>**  seřadí trh.
	- o **<Return / Enter>**  vycentruje všechny Laddery.
	- o **N**  zvolí NET sázku pro aktuální Ladder.
	- o **R**  zvolí předchozí sázku použitou před NET sázkou.
	- o **H –** hedguje aktuální Ladder.
	- o **<Shift> + H – h**edguje celý trh.
	- o **Z –** zruší všechny Lay sázky pro aktuální Ladder.
	- o **<Shift> + Z –** zruší všechny Lay sázky v celém trhu.
	- o **X**  zruší všechny sázky pro aktuální Ladder.
	- o **<Shift >+ X –** zruší všechny sázky v celém trhu.
	- o **C –** zruší všechny Back sázky pro aktuální Ladder.
	- o **<Shift> + C –** zruší všechny Back sázky v celém trhu.
	- o **S, L, T, B, P** nastaví typ sázky pro aktuální Ladder {Sázka, Riziko (L), Tick profit, Book profit}.
	- o **<Shift> + S, L, T, B, P** nastaví typ sázky pro všechny Laddery.
	- o **<Šipka nahoru> / <Šipka dolů> –** změní hodnotu sázky v aktuálním Ladderu na další položku ve vašem sázkovém menu.
	- o **<Shift> + <Šipka nahoru> / <Šipka dolů> –** změní hodnotu sázky pro všechny Laddery na další položku ve vašem sázkovém menu.
- **Zobrazení kurzů** nastaví, jak budou peníze čekající na uzavření zobrazeny:
	- **Standardní** budou zobrazeny pouze první 3 Back/Lay kurzy.
- **Hybridní** bude zobrazena celá hloubka trhu, ale první 3 Back/Lay kurzy budou aktualizovány jinou frekvencí, než celá hloubka trhu. Přečtěte si sekci nápovědy "Nastavení API" pro více informací.
- **Kompletní** celá hloubka trhu bude zobrazena a všechny kurzy budou obnovovány ve stejné frekvenci. Přečtěte si sekci nápovědy "Nastavení API" pro více informací.
- **Při změně výběru –** tato funkce je použita při následujících situacích:
	- A. Řazení trhu.
	- B. Změna výběrů v Ladderu použitím menu.
	- C. Změna výběrů v Ladderu při použití okna "Ladder Selektor".
	- D. Změna výběrů kliknutím na příslušné hlavičky výběrů v Gridu.
		- **Zachovat stávající sázku** při přepínání výběrů z jedné pozice na druhou se velikost sázky a typ sázky zachová.
		- **Použít sázku výběru** při přepínání výběrů z jedné pozice na druhou se velikost sázky a typ sázky změní podle přepnuté pozice.
	- **Hodnota autocentrování** nastaví, na kolik ticků se bude při centrování Ladderu centrovat. Může být nastaveno na -20 ticků až +20 ticků.
	- **Zisk / Ztráta** nastaví, jak je zobrazen Zisk / Ztráta:
		- $\bullet$ **Zisk na výběru** – zobrazí Zisk/Ztrátu pro daný výběr. Kliknutím na sloupec Zisku/Ztráty se umístí NET sázka.

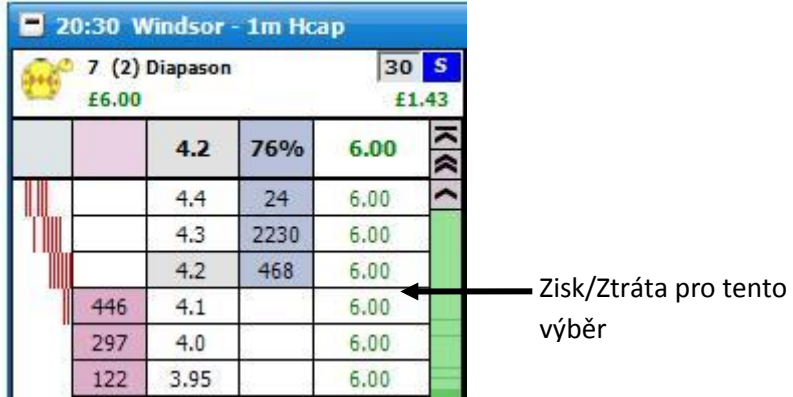

**Hedgovaný zisk** – zobrazí hedgovaný Zisk/Ztrátu. Kliknutím na sloupec Zisku/Ztráty se umístí hedge sázka.

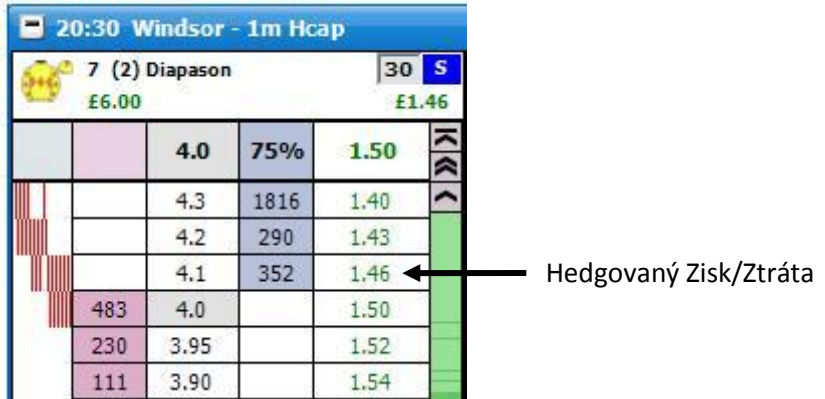

- **Poslední obchodované množství**  nastaví, jak je poslední obchodované množství (LTA) zobrazeno:
	- **Vypnout** vypne zobrazování LTA.
	- **Sloupec pro sázky** zobrazí LTA ve sloupci pro sázky.

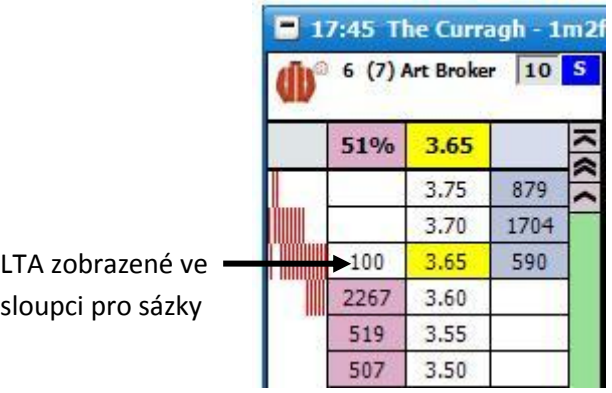

**Sloupec pro kurz** – zobrazí LTA ve sloupci pro kurz.

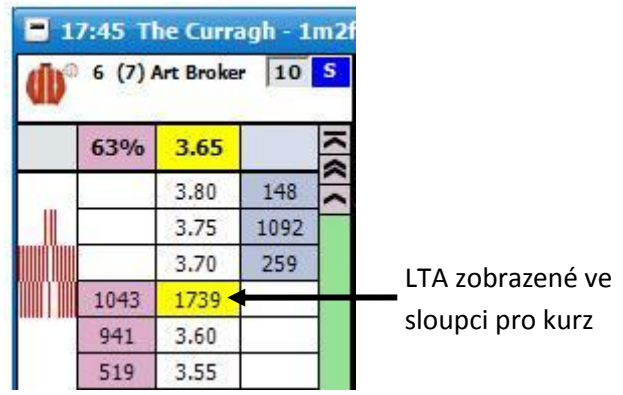

**Hlavička pro kurz** – zobrazí LTA v hlavičce sloupce pro kurz.

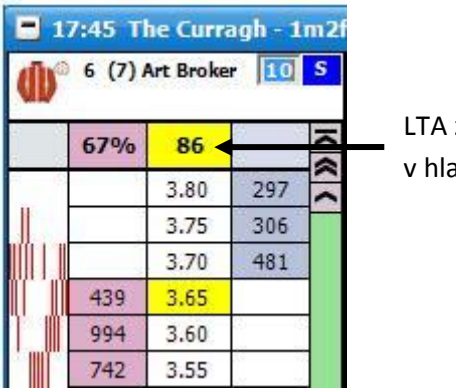

LTA zobrazené v hlavičce pro kurz

- **LTP – typ blikání** nastaví typ zobrazení posledně obchodovaného kurzu (LTP):
	- **Vypnout** vypne LTP blikání.
	- **Žlutá** jakékoliv LTP bude blikat žlutě.
	- **Semafor –** bude blikat podle předchozího LTP:
		- Červená LTP je nižší, než předchozí LTP.
		- Žlutá LTP je stejné jako předchozí LTP.  $\bullet$
		- $\bullet$ Zelená – LTP je vyšší, než předchozí LTP.
- **LTP setrvání bliknutí (ms)** nastaví, jak dlouho bliknutí po LTP setrvá. Může být nastaveno mezi 300ms až 1500ms.
- **Kolečko myši** nastaví, o kolik buněk se Ladder posune při každém otočení kolečka na myši. Může být nastaveno mezi 0 až 10.
- **Výchozí řazení** umožňuje nastavit výchozí typ řazení při otevření trhu. Výchozí řazení je aplikováno na Grid i na Ladder.
- **Váha peněz** (WOM) váha peněz zobrazuje, která strana trhu má více peněz. Je počítána z prvních tří dostupných Back/Lay kurzů:
	- **Formát zobrazení** nastaví způsob zobrazení WOM:  $\bullet$ 
		- **Násobek** WOM je zobrazena jako násobek. Na obrázku níže je celkem £2,825 na Lay straně a £608 na Back straně. Což znamená, že je 4,6 krát více peněz na Lay straně než na Back straně:

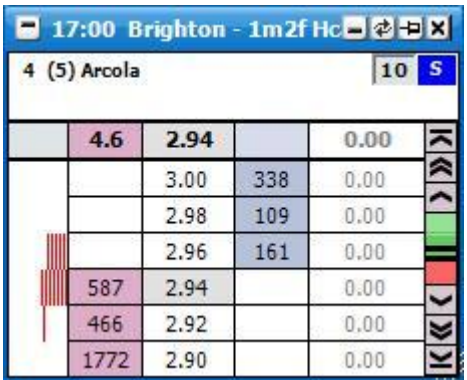

**Násobek v procentech** – WOM je zobrazena jako násobek v procentech. Na obrázku níže je celkem £285 na Lay straně a £458 na Back straně. Což znamená, že je o 61% více peněz na Back straně než na Lay straně:

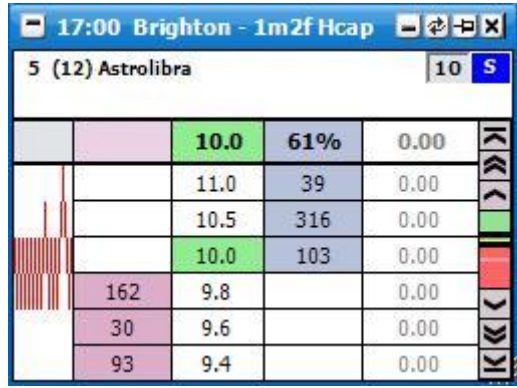

**Procento z celku** – WOM je zobrazena jako procento z celkového množství. Na obrázku níže je celkem £269 na Lay straně a £714 na Back straně. Což znamená, že 73% peněz z celkového množství je na Back straně:

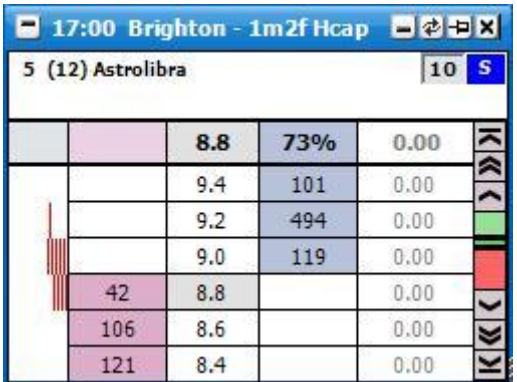

**Hranice prázdných ticků** – pokud je počet prázdných ticků mezi Back a Lay stranou větší nebo roven zvolené hodnotě, není WOM indikátor zobrazen. Hodnoty mohou být nastaveny mezi 1 a 15. Na obrázku níže je Hranice prázdných ticků nastavena na 4 a jelikož jsou prázdné ticky jen 3, je WOM indikátor zobrazen. Na druhém obrázku je Hranice prázdných ticků nastavena na 3 a jelikož 3 ticky jsou prázdné, WOM indikátor není zobrazen:

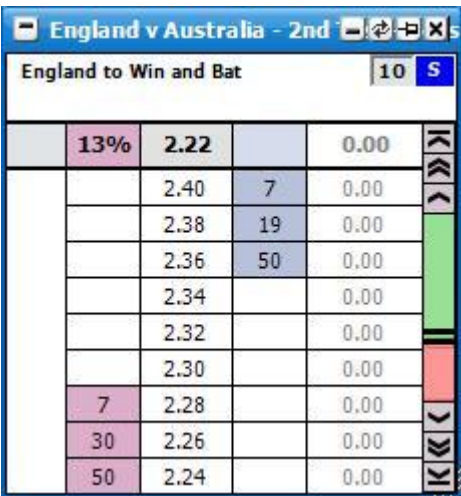

*Ladder rozhraní s Hranicí prázdných ticků nastavenou na 4, tedy zobrazující WOM indikátor*

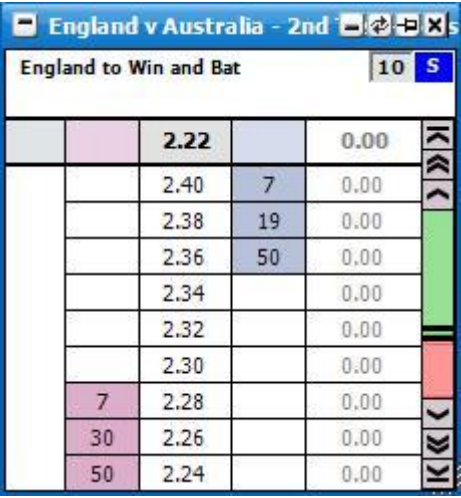

*Ladder rozhraní s Hranicí prázdných ticků nastavenou na 3, tedy nezobrazující WOM indikátor*

**Váhová hranice** – umožňuje nastavit hodnoty mezi 1 a 4. Pokud je  $\bullet$ Váhová hranice nastavena na 2, bude se zobrazovat WOM indikátor jen

na výběry, na kterých bude dvakrát více peněz na Back nebo Lay straně v porovnání se stranou druhou.

Jak je vidět z obrázku níže, "Formát zobrazení" je nastaven na "Násobek" a je zde £644 na Lay straně a £2700 na Back straně u výběru Jafaru. Což znamená, že je zde 4,2 krát více peněz na Back straně než na Lay straně a WOM indikátor je tedy zobrazen. Naopak je zde pouze £873 na Lay straně a £772 na Back straně u výběru Sagunt. Což znamená, že je pouze 1,1 krát více peněz na Lay straně než na Back straně, takže WOM indikátor není zobrazen:

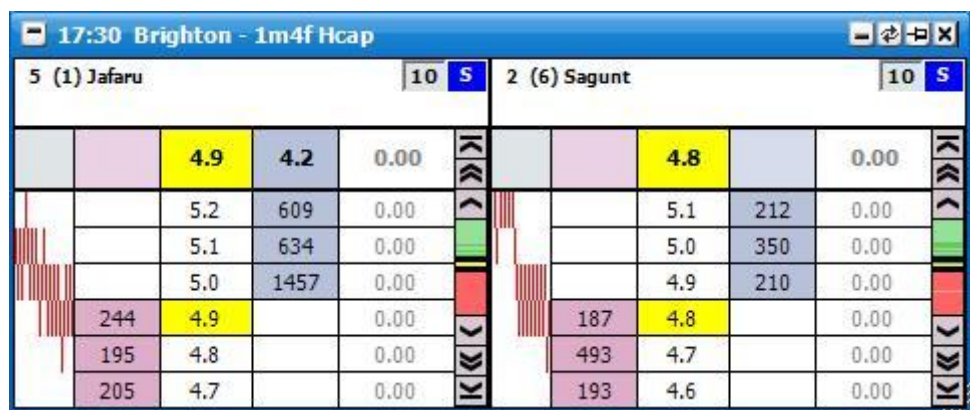

*Ladder rozhraní s Váhovou hranicí nastavenou na 2*

## **Nastavení:** *{Koně / Chrti}*

- **Dresy –** zapne/vypne zobrazení dresů.
- **Startovní číslo –** zapne/vypne zobrazení startovního čísla.
- **Číslo boxu** zapne/vypne zobrazení čísla boxu.
- **Žokej a trenér** zapne/vypne zobrazení jména žokeje a trenéra v hlavičce Ladderu.
- **Při odebrání výběru –** nastaví chování aplikace, když je z dostihu odebrán výběr:
	- **Zavřít a otevřít trh** zavře trh a poté ho znovu otevře.
	- **Ponechat prázdné pole** Grid a Ladder zůstane jako předtím,  $\bullet$ s odstoupeným výběrem, ale s žádnými daty o kurzu.
- **Oznámení o odebrání výběru** zapne/vypne zobrazení vyskakovacího okna, když bude výběr odebrán z trhu.

### **Nastavení grafu:**

- $\bullet$ **Barevné ticky** – zapne/vypne zelené a červené hlavičky/nožičky ticků vedle Ladderu.
- **Směr grafu** nastaví směr pohybu grafu buď zleva doprava, nebo zprava doleva.
- **Šířka grafu** nastaví šířku grafu. Může být nastavena mezi 0 až 200 pixely.
- **Šířka ticku** šířka každého ticku v pixelech.
- **Mezera** mezera mezi dvěma ticky v grafu.
- **Barva ticku** barva ticků.

## **Přednastavené šablony:**

Pro co nejlepší osobní nastavení aplikace je zde několik přednastavených šablon, které kopírují rozvržení Ladder rozhraní běžně dostupných komerčních aplikací:

- $\bullet$ **The Toy**
- **Pro živé**
- **Finanční**
- **Bet Raider** Bettrader.
- **Bet Raider Nickolution** Bettrader Evolution.
- **Bet Devil** BetAngel .
- **Bet Devil Reverse** Betangel reverse Ladder.
- **The Geek**

### **Rozvržení záhlaví:**

Řádky – nastaví počet řádků zobrazených v záhlaví každého Ladderu. Lze nastavit  $\bullet$ 2 nebo 3:

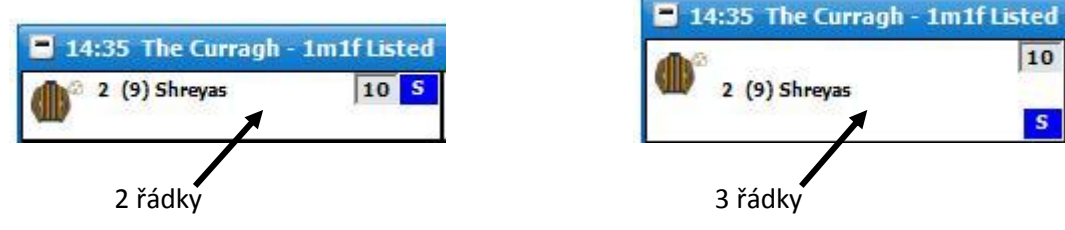

*Ladder rozhraní zobrazující záhlaví s 2 a 3 řádky*

- **Velikost písma** nastaví velikost textu v hlavičce.
- **NET sázka** vypne/zapne zobrazování NET sázky v záhlaví. NET vám ukazuje vaši čistou pozici, pokud nějaká je a zároveň je vybarven barvou, kterou potřebujete na uzavření pozice – Back (modrá) a Lay (růžová).

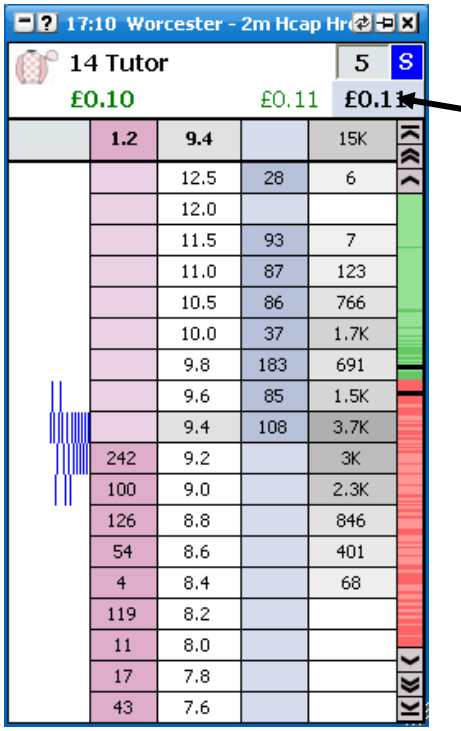

NET sázka zobrazující vaši čistou pozici. Kliknutím na NET nastavíte NET sázku do kolonky pro sázku.

### **Rozvržení Ladderu:**

- **Počet sloupců** nastaví maximální počet Ladderů.  $\bullet$
- **Počet řad** nastaví maximální počet řad pro Laddery.  $\bullet$
- **Zobrazení sázek** nastaví, jak budou neuzavřené sázky zobrazeny na Ladderu.
- **Dva sloupce** zobrazuje neuzavřené Back sázky a neuzavřené Lay sázky ve vlastních sloupcích. Je zobrazen také poslední kurz, ve kterém jste uzavřeli Back a Lay sázku:

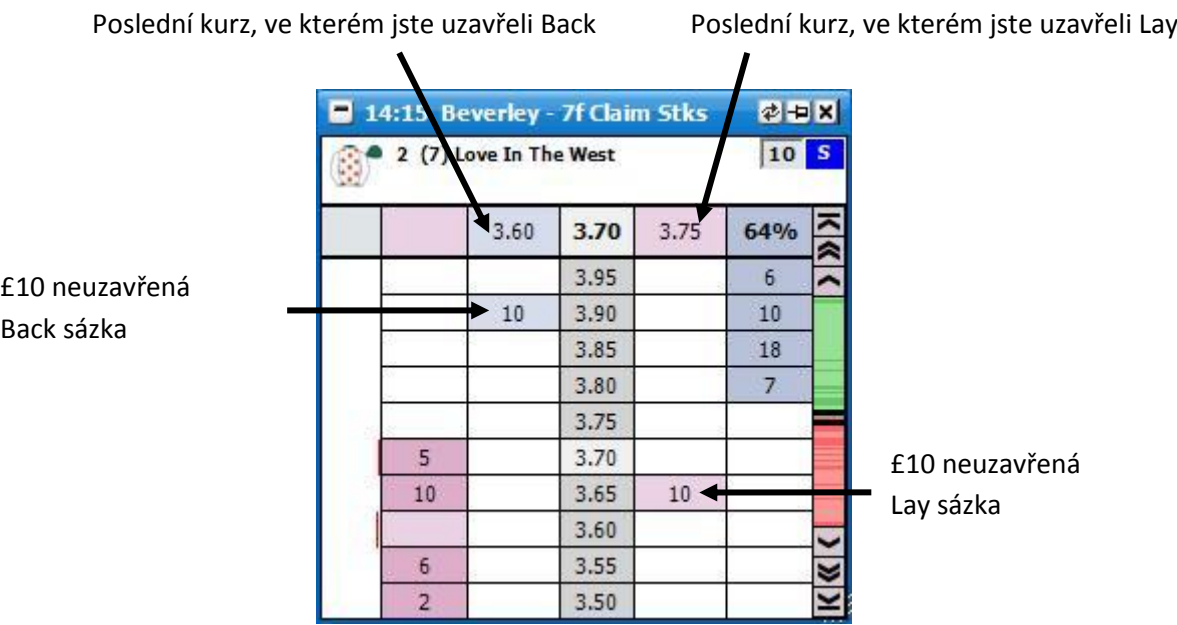

**Jeden sloupec** – zobrazuje neuzavřené Back sázky a neuzavřené Lay sázky ve  $\bullet$ stejném sloupci. Poslední kurz, ve kterém jste uzavřeli sázku a jestli byla Back nebo Lay, je také zobrazen. Pokud je pozadí modré, byla to Back sázka, pokud růžové, byla to Lay sázka:

 $\mathbf{r}$ 

Poslední kurz, ve kterém jste uzavřeli Back nebo Lay

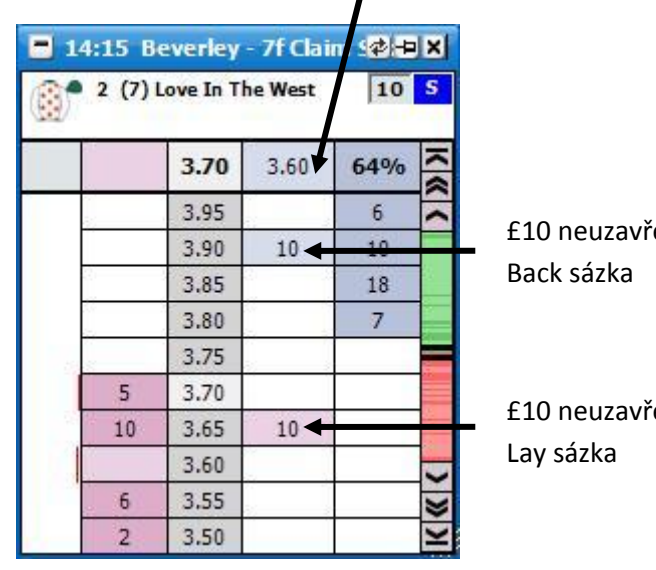

ʻená

`ená

**Ve sloupci pro kurz** – zobrazí neuzavřené Back sázky a neuzavřené Lay sázky ve sloupci s kurzem:

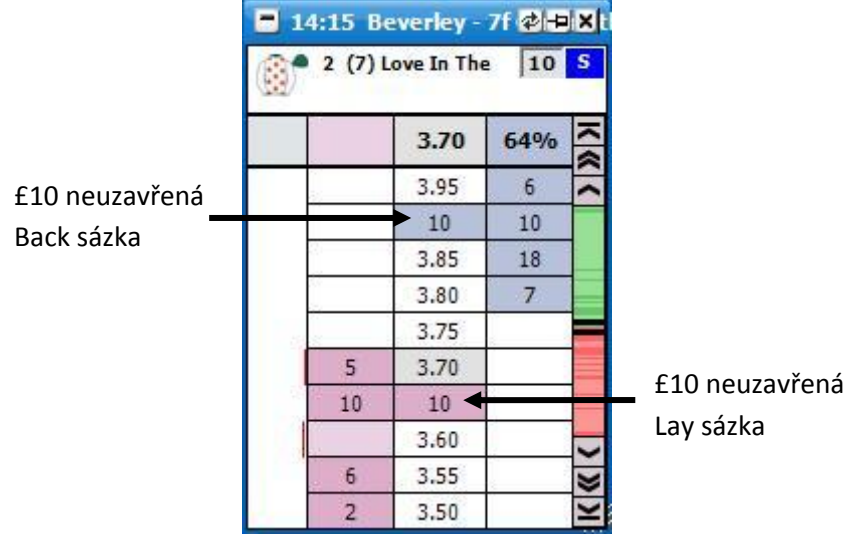

- **Zisk / Ztráta** nastaví, jak je Zisk / Ztráta zobrazen na Ladderu.
- **Vlastní sloupec** Zisk / Ztráta je zobrazen ve vlastním sloupci. Zisk / Ztráta je také zobrazován pro aktuální dostupný kurz. Bude zobrazen buď pro jeden výběr, nebo jako hedgovaný v závislosti na typu zvoleného nastavení. Kliknutím na zvolené políčko ve sloupci se umístí sázka, která ve zvoleném kurzu uzavře pozici.

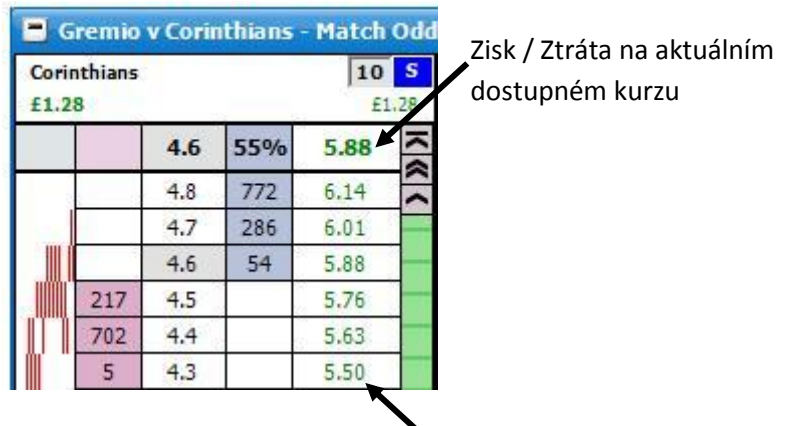

Vlastní sloupec pro Zisk/Ztrátu

*Ladder zobrazující Vlastní sloupec pro Zisk / Ztrátu*

**Ve sloupci pro sázky** – Zisk / Ztráta budou zobrazeny ve sloupci pro sázky. Zobrazení bude záviset na zvoleném nastavení. Pokud nerušíte nebo nepřesouváte sázku, tak kliknutím na zvolený Zisk / Ztrátu uzavřete svoji pozici v daném kurzu. **Poznámka**: Pokud je **"Zobrazení sázek"** nastaveno na **"Ve sloupci pro kurz"**, nemůžete uzavřít svoji pozici kliknutím na kurz. Zisk / Ztráta se zobrazuje ve sloupci pro kurz, jen pokud jste kurzorem myši nad sloupcem pro uzavírání sázek.

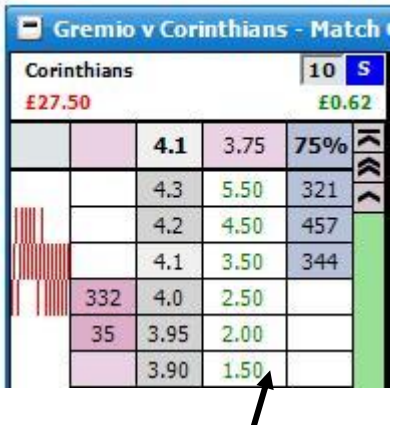

Nastavení "Jeden sloupec" v "Zobrazení sázek" Nastavení "Dva sloupce" v "Zobrazení sázek"

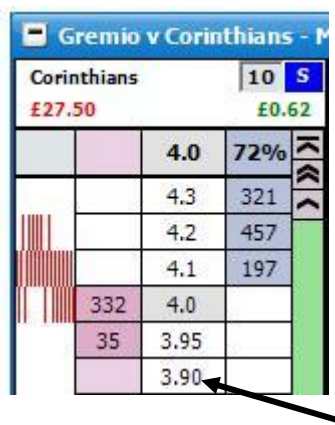

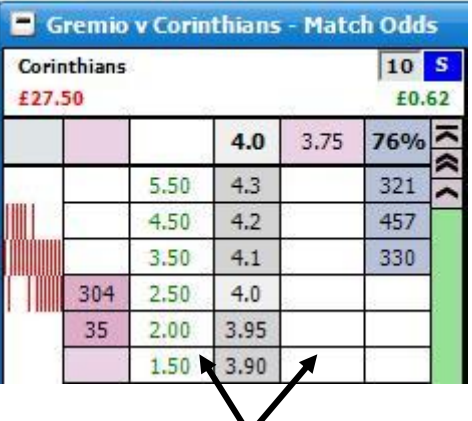

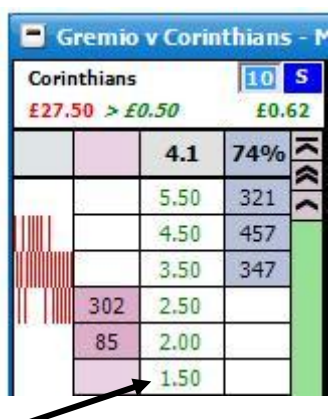

Při nastavení "Ve sloupci pro kurz" v "Zobrazení sázek": Když kurzor není nad Ladderem (levý obrázek), jsou zobrazeny kurzy namísto Zisku / Ztráty. Když kurzor myši je nad Ladderem, je také zobrazen Zisk / Ztráta (pravý obrázek).

- **Vypnout** vypne zobrazení Zisku / Ztráty.
- **Velikost písma** nastaví velikost textu v Ladderu.
- **Vodorovné rozpětí** nastaví výšku buněk. Může být od 0 do 10.

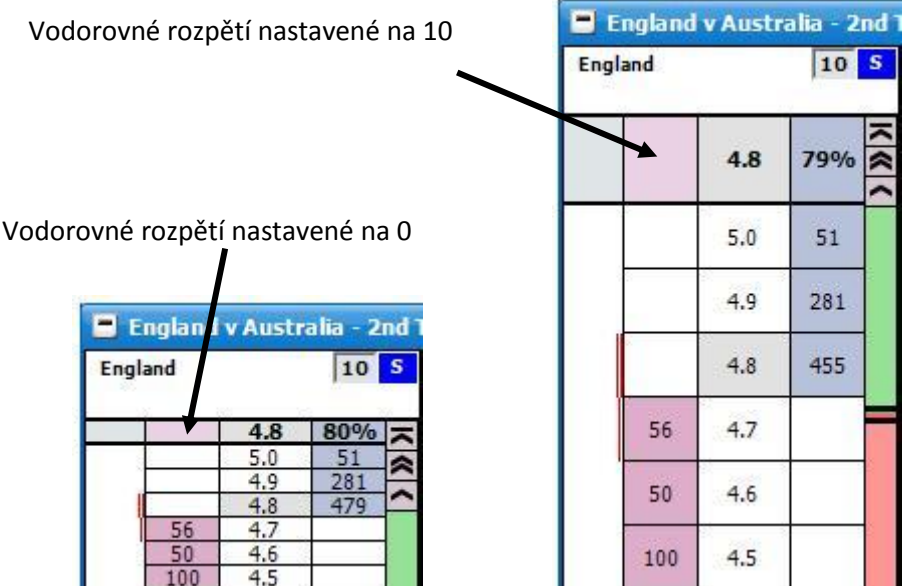

**Svislé rozpětí** – nastaví šířku buněk. Může být od 3 do 15.

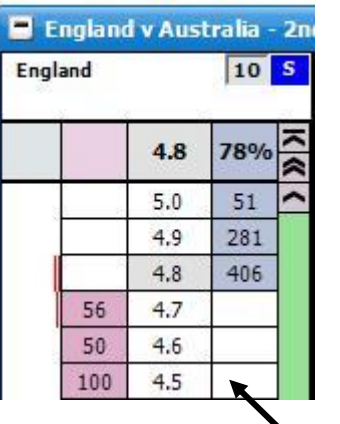

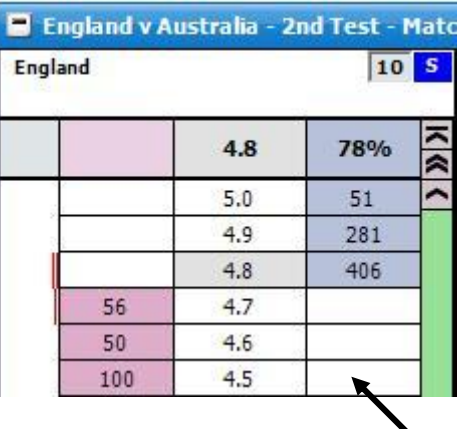

Svislé rozpětí nastavené na 3 Svislé rozpětí nastavené na 15

- **Tlačítka sázek** určuje, kde budou zobrazena tlačítka sázek v Ladderu.
	- **Vypnout –** vypnout tlačítka.  $\bullet$
	- **Nahoře –** nad Ladderem.  $\bullet$
	- **Dole –** pod Ladderem.  $\bullet$
- **Tlačítka sázek – velikost písma** nastaví velikost textu pro tlačítka sázek.
- **Pokročilé grafy** určuje, kde budou zobrazeny grafy v Ladderu:
	- **Vypnout –** vypnuto.
	- **Ve sloupci pro graf** grafy budou zobrazeny v sloupci pro graf.
	- **Nahoře** grafy budou zobrazeny nad Ladderem.
	- **Dole** grafy budou zobrazeny pod Ladderem.
	- **Úplně dole** grafy budou zobrazeny pod Ladderem a pod oknem se sázkami.
- **Výška pokročilých grafů** pokud jsou grafy nastaveny jako Nahoře, Dole nebo Úplně dole, určuje toto nastavení výšku grafů.
- **Vodorovné mezery**  vypne/zapne vodorovné mezery mezi buňkami.

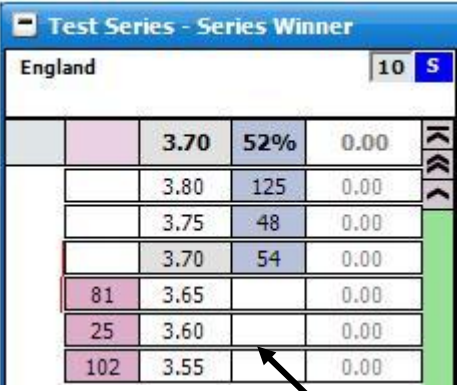

Vodorovné mezery zapnuté Vodorovné mezery vypnuté

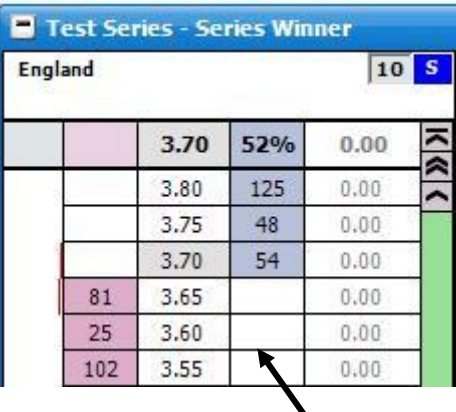

**Svislé mezery** – vypne/zapne svislé mezery mezi buňkami.

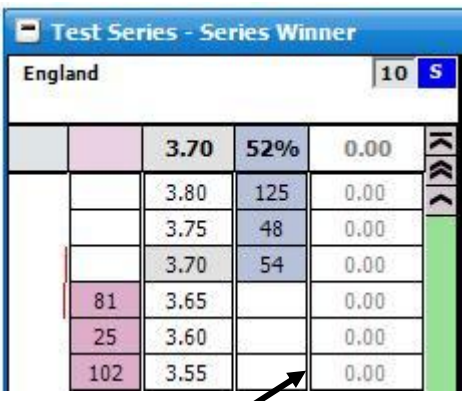

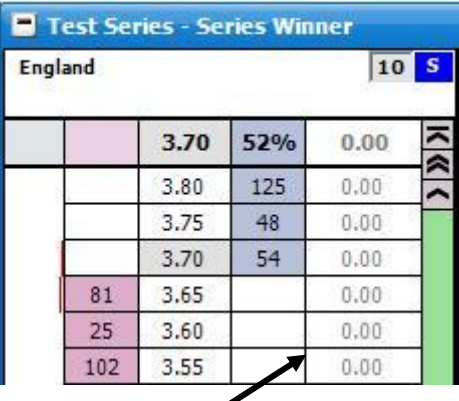

Svislé mezery zapnuté **Svislé mezery vypnuté** 

## **Rozvržení zápatí:**

- **Uzavřené sázky** zapne/vypne zobrazení uzavřených sázek pod Ladderem.
- **Neuzavřené sázky** zapne/vypne zobrazení neuzavřených sázek pod Ladderem.
- **Zobrazení Betfair grafu** zapne/vypne zobrazení Betfair grafu. Také je možné zvolit umístění grafu.
- **Velikost písma** změní velikost písma pro uzavřené a neuzavřené sázky.
- **Počet sázek** nastaví maximální počet uzavřených a neuzavřených sázek, které se budou v zápatí zobrazovat. {Poznámka: Tato hodnota je ignorována, pokud je "Zobrazení Betfair grafu" nastaveno vlevo nebo vpravo.}
- **Řazení sázek** nastaví, jestli budou nejprve zobrazeny uzavřené nebo neuzavřené sázky.
- **Časovač dostihu**  nastavení pro zobrazování časovače u in-play trhů.
	- **Zobrazit časovač dostihu** zapne/vypne zobrazení časovače v horní části rozhraní.
	- **Výška časovače** nastaví výšku pruhu použitého pro časovač.
	- **Správa dostihových časů** otevře okno Správa dostihových časů pro nastavení volitelných časů pro různé typy tratí.

# **Nastavení sloupců**

Pravým kliknutím na hlavičku jakéhokoliv sloupce se zobrazí následující menu:

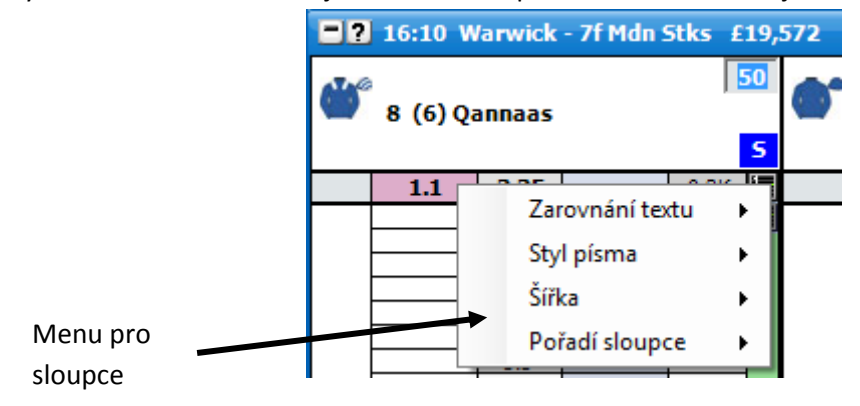

- **Zarovnání textu** nastaví zarovnání textu ve sloupci.
- **Styl písma** nastaví styl písma ve sloupci.
- **Šířka** nastaví dodatečné rozpětí pro sloupec, mezi 1 a 20.
- **Pořadí sloupce** nastaví pozici sloupce v Ladderu. $\bullet$